### *Preencha o campo com todos os dados solicitados*

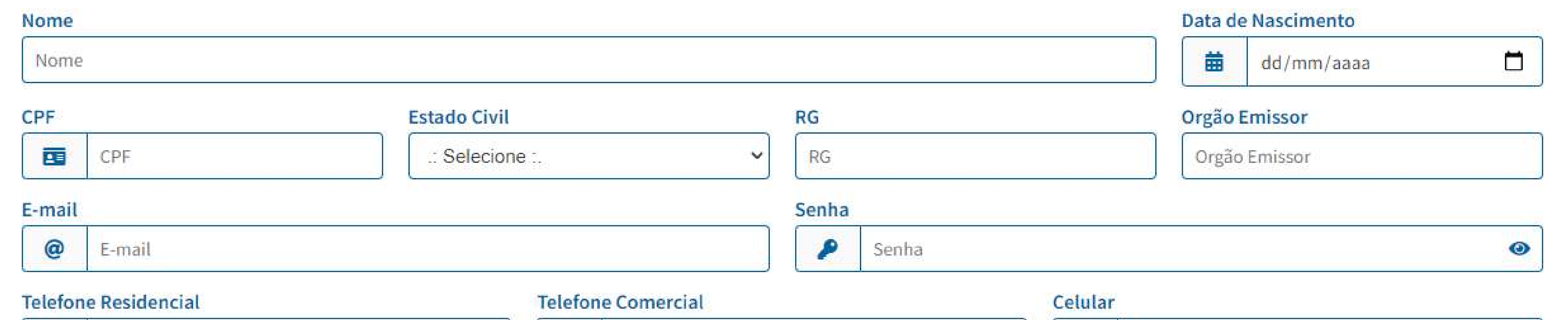

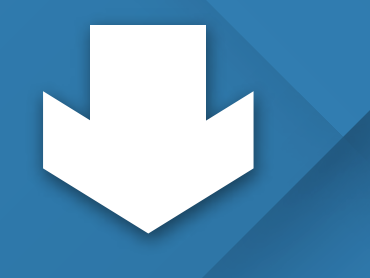

# *Efetue a compra da sua carteira*

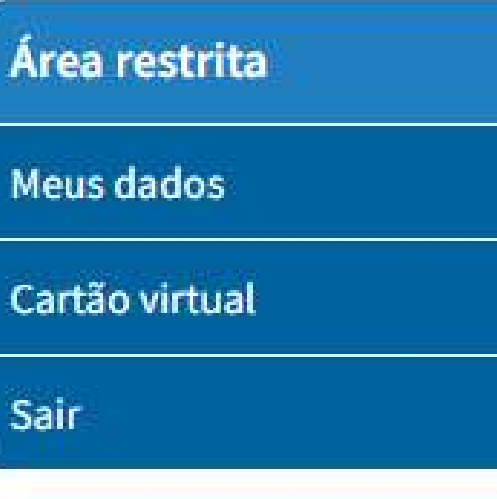

#### Cadastro concluído com sucesso

Parabéns, o seu cadastro foi concluído com sucesso!

 $\Box$ 

Para emitir a sua carteira virtual clique aqui. Ou dirija-se às nossas unidades (ABM/ABO-BA). Qualquer dúvida entre em contato através dos telefones (71) 2107-9680 (ABM) / (71) 2203-4051 (ABO-BA).

Após recebimento do e-mail confirmando o pagamento da sua carteira, clique em "já sou cadastrado" para acessar seus dados e/ou visualizar sua carteira virtual.

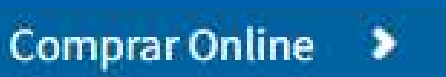

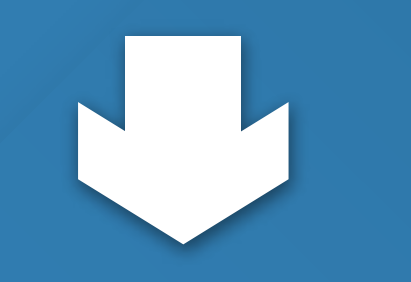

# *Confirme seu pedido de compra*

#### Cartão virtual Área restrita Clique na imagem do cartão correspondente para visualiza-lo. Meus dados Caso esteja acessando de um smartphone, recomendamos a utilização da tela na horizontal para melhor visualização do cartão. Cartão virtual **SINAM BAHIA** Sair Titular Adquirir cartão > Não emitida

#### *Conclua o pedido de compra*

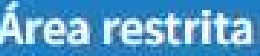

Meus dados

Cartão virtual

Sair

#### Cartão virtual

#### **SINAM BAHIA**

Titular

Beneficiario(a)

#### Pedido

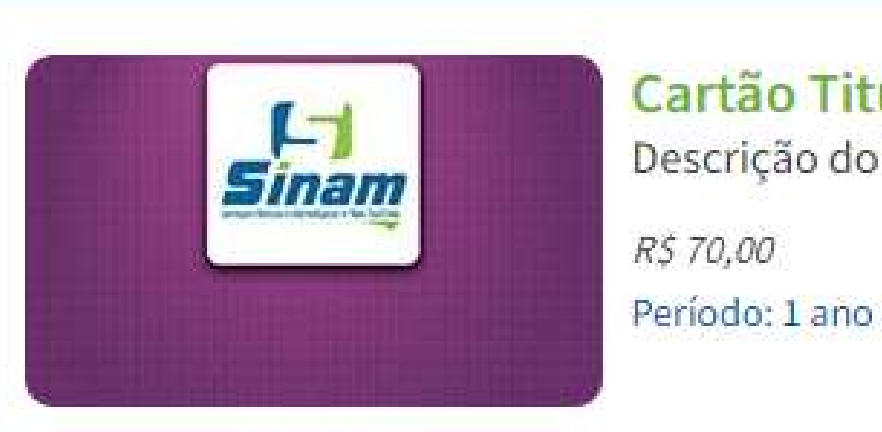

Cartão Titular Descrição do cartão titular

#### Valor

R\$ 70,00

Concordo com os termos de uso e serviços

Concluir compra >

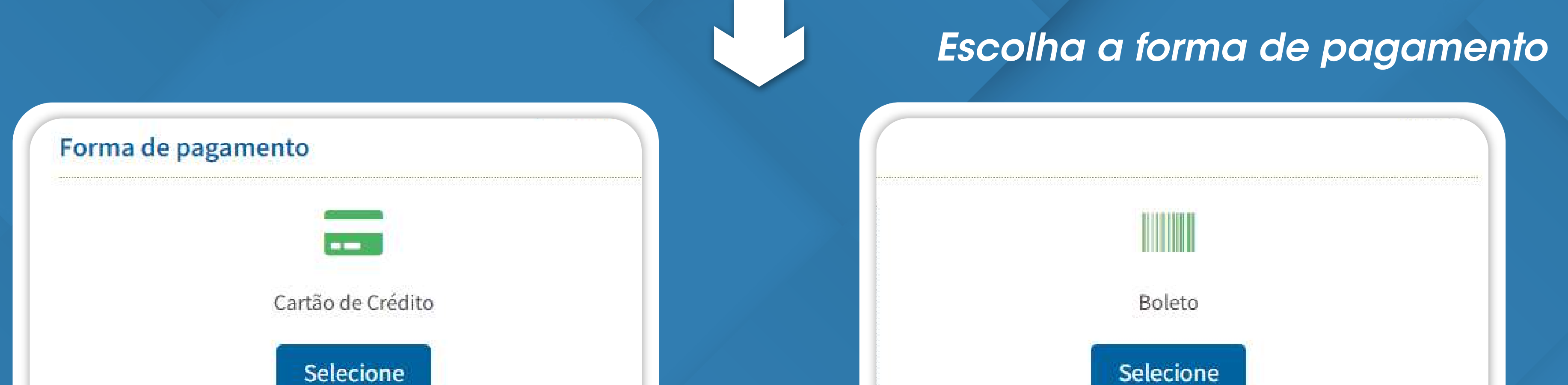

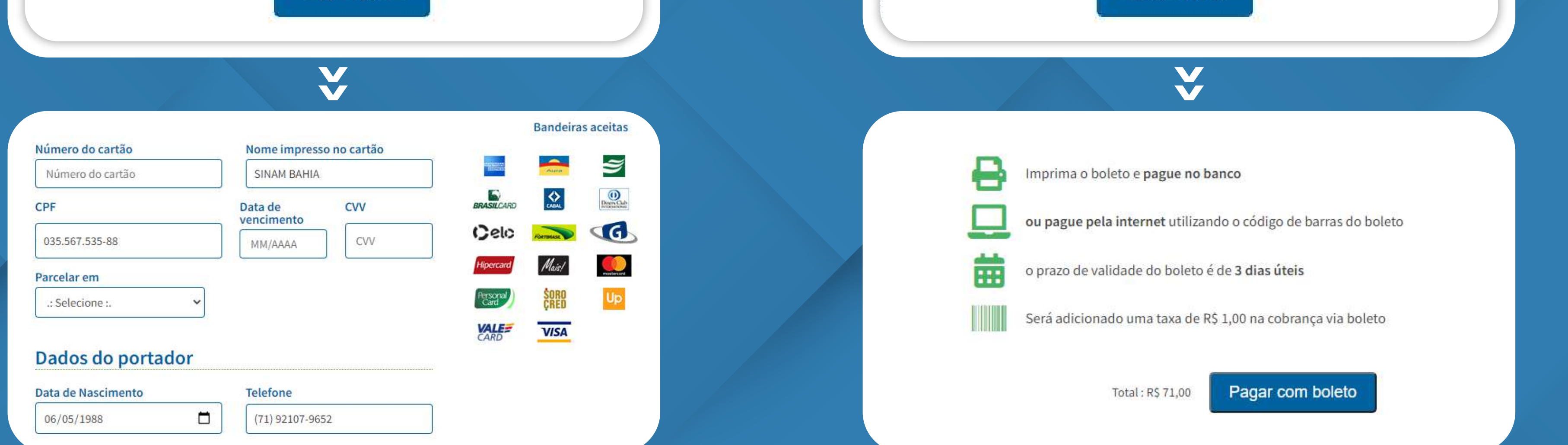

*Acesse o site do SINAM (sinambahia.com.br) e clique no botão CADASTRE-SE*

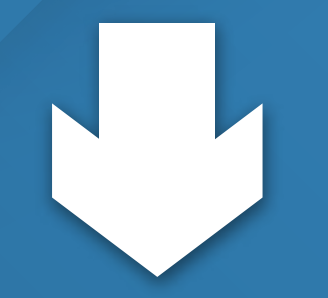

# *ADQUIRA SUA CARTEIRA VIRTUAL DO SINAM PELO COMPUTADOR*

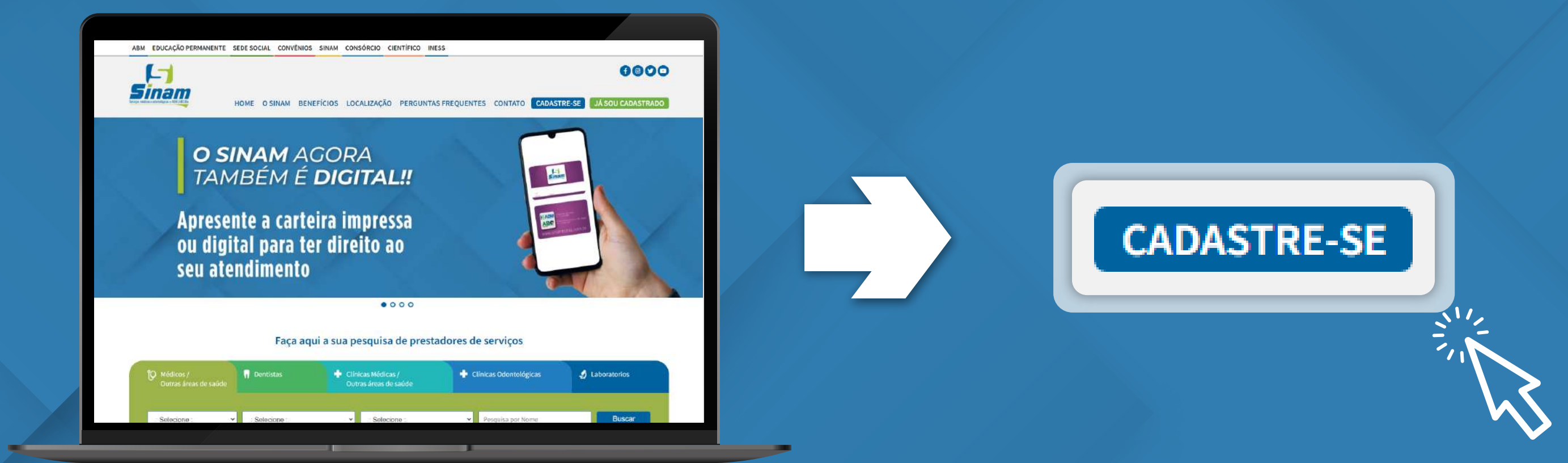

*Aguarde a confirmação de pagamento no e-mail informado para posterior visualização da carteria*

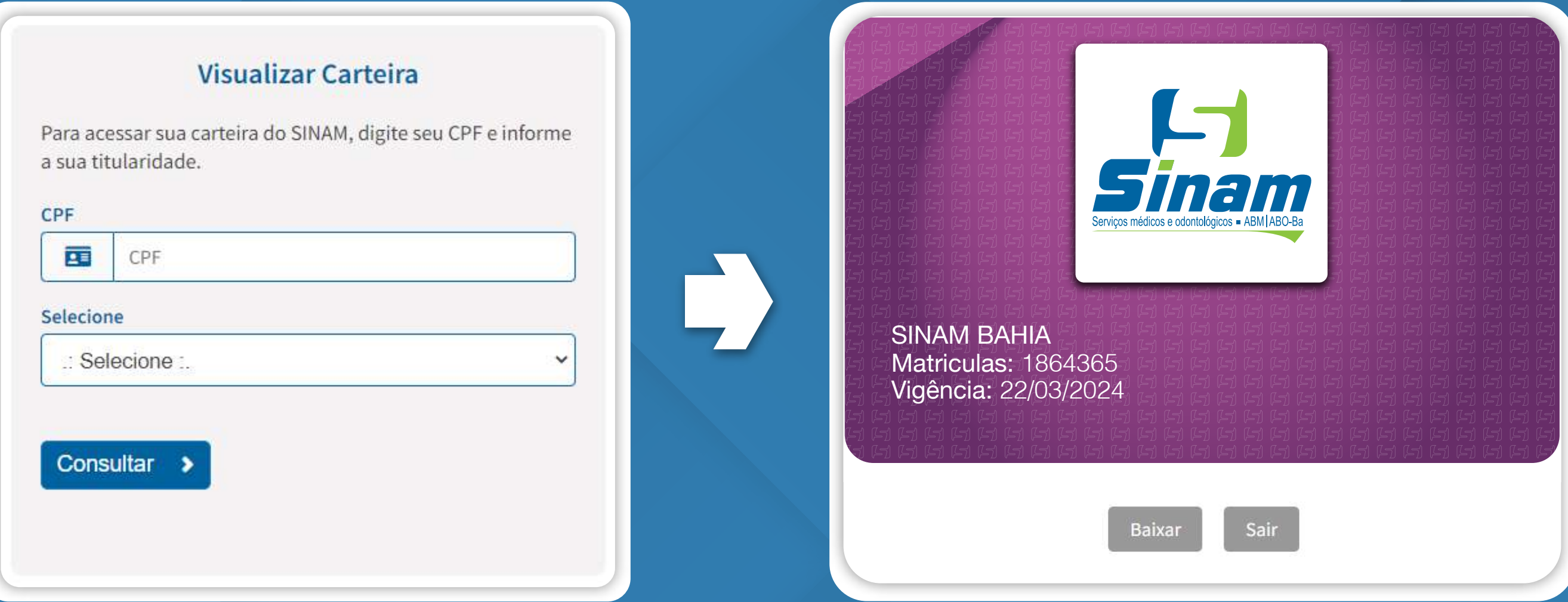

*Dúvidas e Informações: 71 2107.9680*

## *Acesse o site do SINAM e clique no botão JÁ SOU CADASTRADO*